BA 212C/07/en/01.00 Nr. 51502192 Software version 1.00 or later

Supplement to BA 207C/07/en

# *HART* ® **Field Communication with SmarTec S CLD 132**

**Operating Instructions**

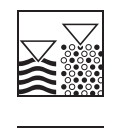

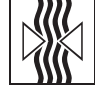

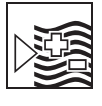

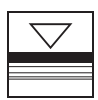

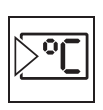

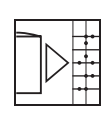

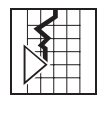

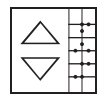

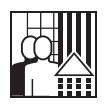

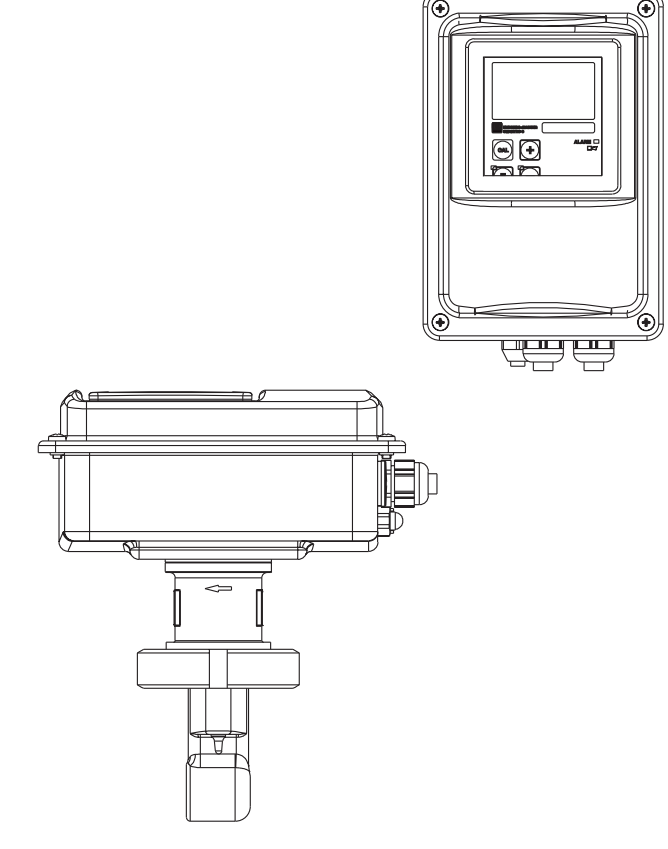

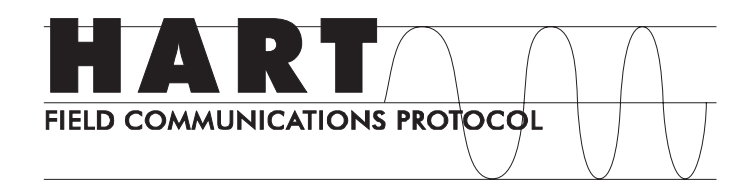

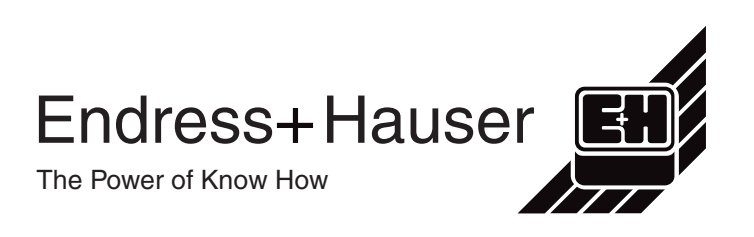

Quality made by Endress+Hauser

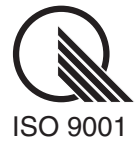

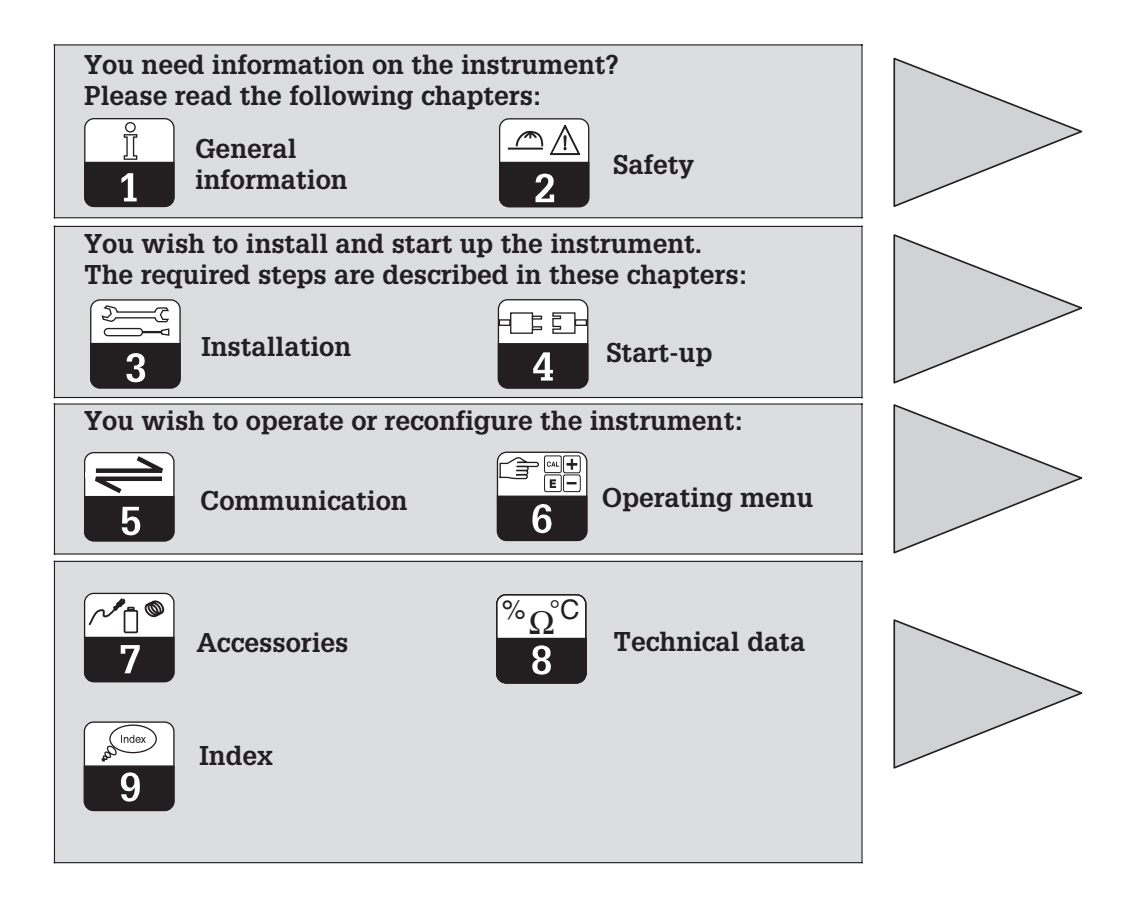

### Table of contents

#### LD132HE0.CHP

### **Table of contents**

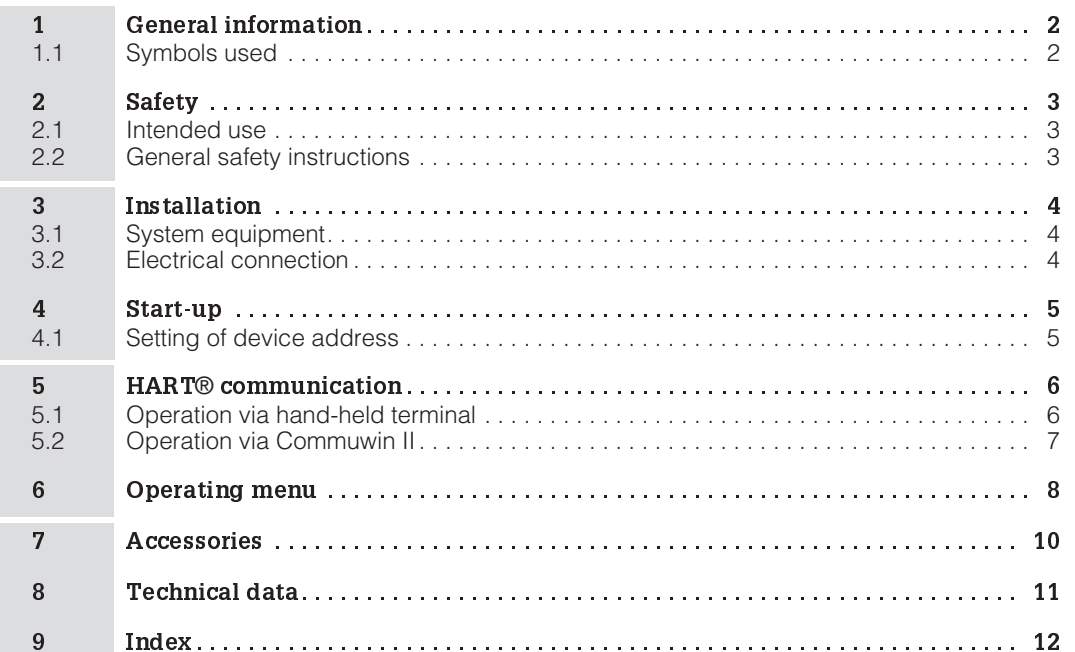

### **1 General information**

These operating instructions were designed specifically for the use with transmitters of the SmarTec S CLD 132 family. They contain the specific information on instruments with the HART® interface (**H**ighway **A**ddressable **R**emote **T**ransducer).

Please refer to the corresponding standard operating instructions for information on installation and general transmitter operation: BA 207C/07/en.

#### **1.1 Symbols used**

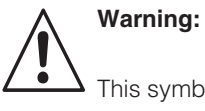

This symbol alerts to hazards which may cause serious injuries as well as damage to the equipment if ignored.

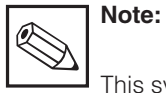

This symbol indicates important items of information. Ignoring this information may result in malfunction.

### **2 Safety**

#### **2.1 Intended use**

#### **Operation via HART**® **interface**

The HART<sup>®</sup> interface allows the operation via the hand-held terminal DXR 275 or via a<br>HART<sup>®</sup> interface (Commubox) using the operating program Commuwin II.

#### **2.2 General safety instructions**

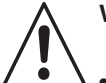

### **Warning:**

- The notes and warnings in these operating instructions must be strictly adhered to!
- The notes and warnings contained in the standard operating instructions (207C/07/en) must be strictly adhered to!

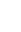

### **3 Installation**

### **3.1 System equipment**

A complete system equipment comprises the following components:

- Transmitter SmarTec S CLD 132
- Hand-held terminal DXR 275 or<br>• HART<sup>®</sup> interface Communox EX
- HART® interface Commubox FXA 191 with PC based operating program Commuwin II.

### **3.2 Electrical connection**

The HART® hand-held terminal DXR 275 and the HART® interface Commubox FXA 191 are connected via the current output 1 of the transmitter.

Connect the hand-held terminal and the interface over a resistance of minimum 250  $\Omega$ in the current output 1 circuit.

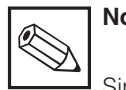

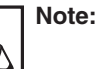

Simultaneous operation of Commuwin II and HART<sup>®</sup> handheld terminal is only possible, if

- one device is set as primary master, the other device is set as secondary master,
- none of the masters is having continuous communication.

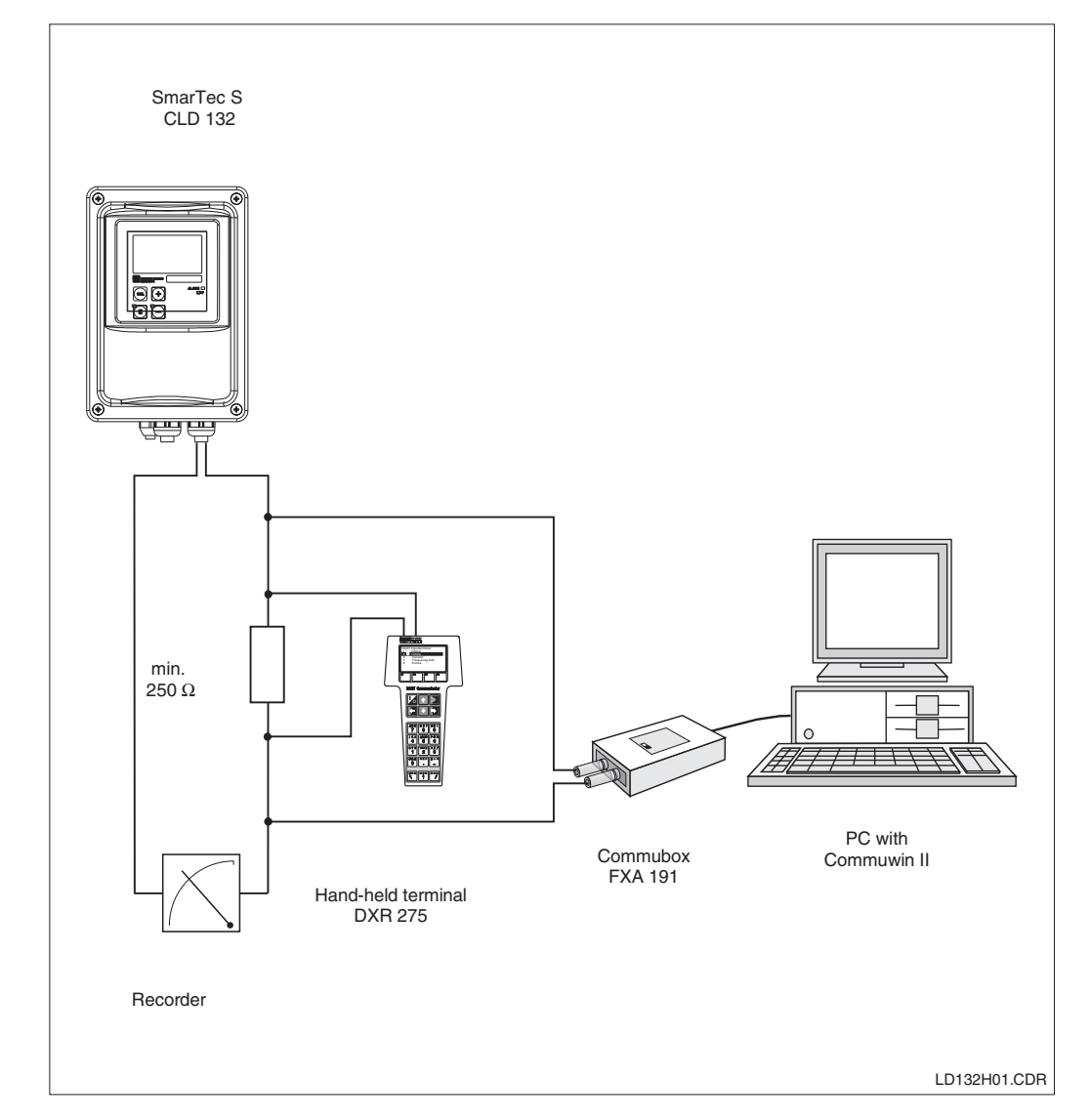

Fig. 3.1 Connection of<br>HART® hand-held terminal DXR 275 or HART® interface Commubox FXA 191

4 Endress+Hauser

### **4 Start-up**

### **4.1 Setting of device address**

All HART<sup>®</sup> instruments are factory set to device address 0. This address can be changed due to a multiple network HART® communication (multi-drop operation).

The device address can be set via

- the field operation or
- the hand-held terminal DXR 275 or • the operating program Commuwin II with universal DD.

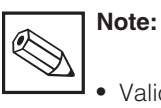

• Valid device address range: 0 .. 15.

- Each address may only be assigned once in a network.
- If a device address  $\neq 0$  is selected, the current output 1 is automatically set to 4 mA and the instrument automatically switches to multi-drop operation.
- The HART<sup>®</sup> communication **only** operates via current output 1.

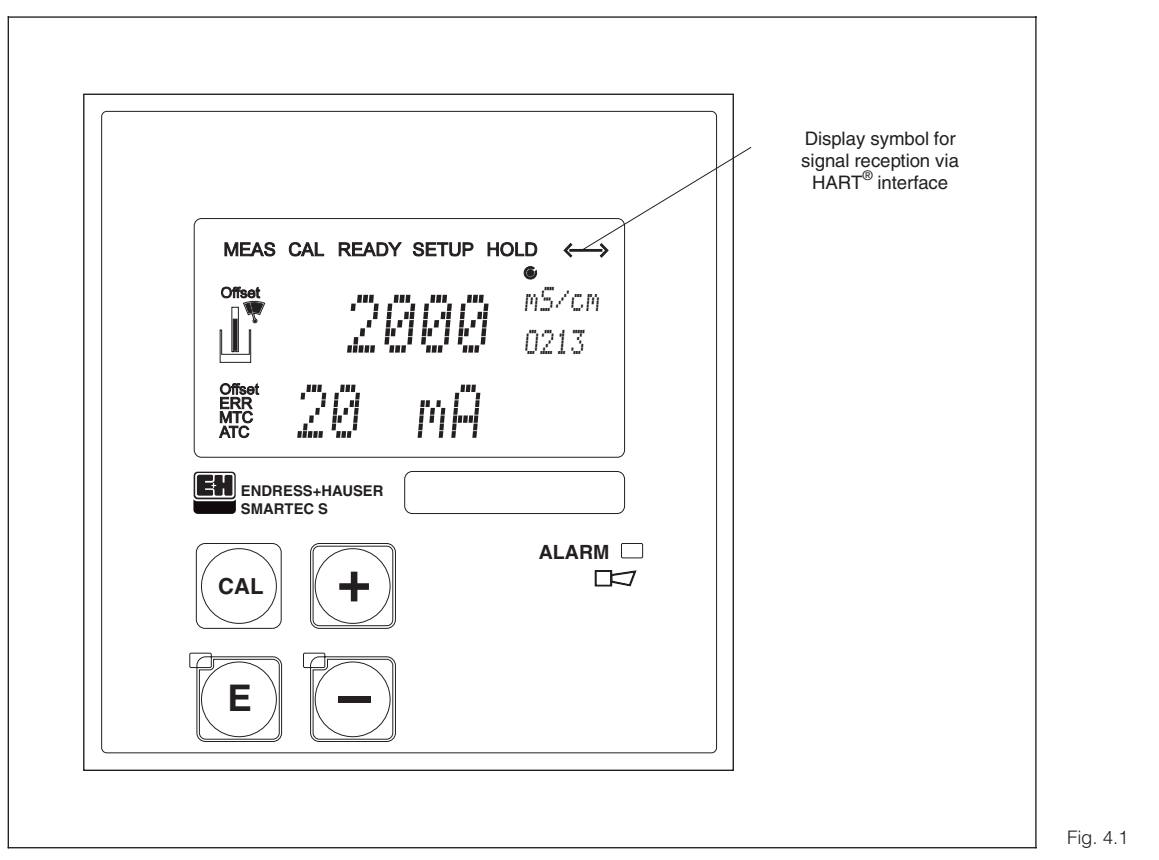

Front membrane SmarTec S CLD 132

### **5 HART**® **communication**

### **5.1 Operation via hand-held terminal**

The HART® hand-held terminal is operated via pushbuttons. The instrument functions are selected at different menu levels.

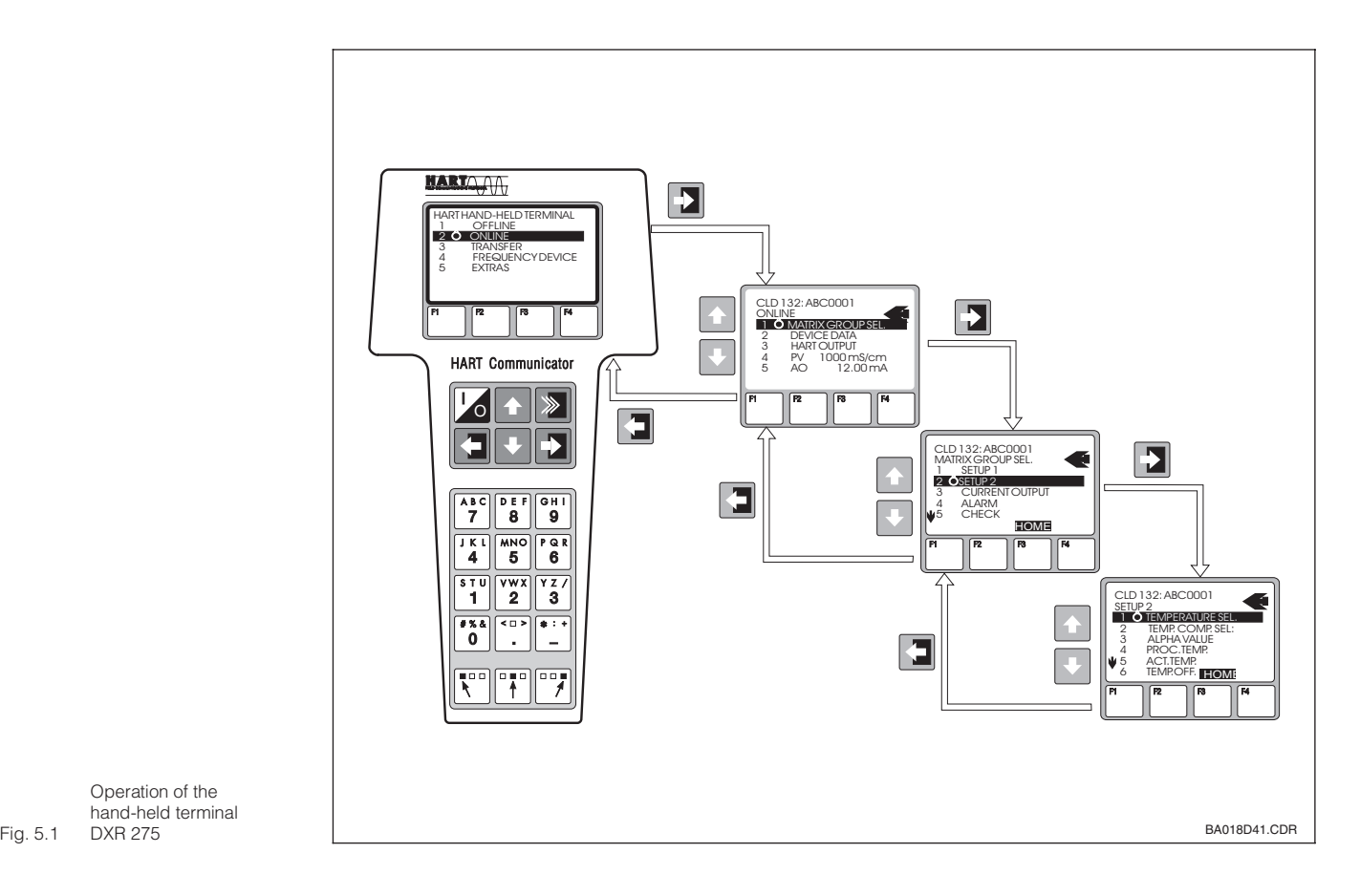

Operation of the hand-held terminal DXR 275

#### **Operating procedure**

- Switch on the hand-held terminal: – Transmitter not connected:
	- $\rightarrow$  The HART<sup>®</sup> main menu appears. This menu level appears for any HART<sup>®</sup> programming, independent of the instrument type. Refer to the operating instructions "Communicator DXR 275".
	- Transmitter is connected: **→** The program goes directly to "Online" menu level. The "Online" menu level is used to display the current data measured, such as pH value, conductivity, temperature etc., and also allows to access the operating matrix via the "matrix group selection" line (Fig. 5.1). All function groups and functions accessible through HART® are displayed in this matrix in a systematic arrangement.
- The function group is selected using "matrix group selection" (e.g. Setup 2) and then the desired function, e.g. "Selection temperature". All settings or numeric values relating to the function are immediately displayed.
- Enter numeric value or change setting as required.
- Press function key "F2" to call up "SEND". Press the F2 key to transfer all the values entered and the settings changed to the measuring system.

Press the HOME function key "F3" to return to the "Online" menu level. Here you can read the current values measured by the transmitter with the new settings.

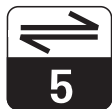

LD132HE5.CHP

### **5.2 Operation via Commuwin II**

The transmitter SmarTec S CLD 132 can be operated using the operating program Commuwin II. Commuwin II is a graphical operating program with different communication protocols. Commuwin II is accessed via the HART<sup>®</sup> interface Commubox FXA 191. Parameter setting is performed either via the operating matrix or the graphical user interface.

The operating structure is shown on the following pages.

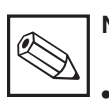

#### **Note:**

- Refer to the operating instructions BA 124F/00/en for further information on the operation of Commuwin II.
- Remote calibration via the HART<sup>®</sup> iinterface is not possible.
- All operating fields are accessible via off-line parameter setting, if access code MRS "yes" is selected in matrix position VH 92. If there is no compatibility with the actual device status (e.g. no access code for MRS), error code 03 is displayed after finishing the download. The transmitter then does not return to the normal operating status. In this case, repeat the download with correct data or reset the instrument.

 $6\phantom{1}$ 

### **6 Operating menu**

#### **Operating menu SmarTec S CLD 132**

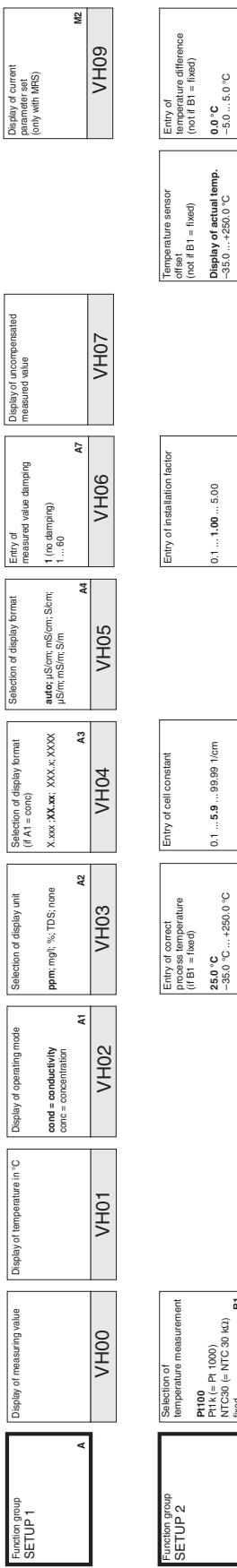

0.1 ... ... 99.99 1/cm **5.9**

**B4**

 $\sqrt{H14}$ 

**VH13** 

**A5 A6**

g

**VH16** 

0.1 ... ... 5.00 **1.00**

–35.0 ... +250.0 **splay i of actual temp. °**C **B5**

**B6**

**VH19** 

**VH18** 

–5.0 ... 5.0 °C

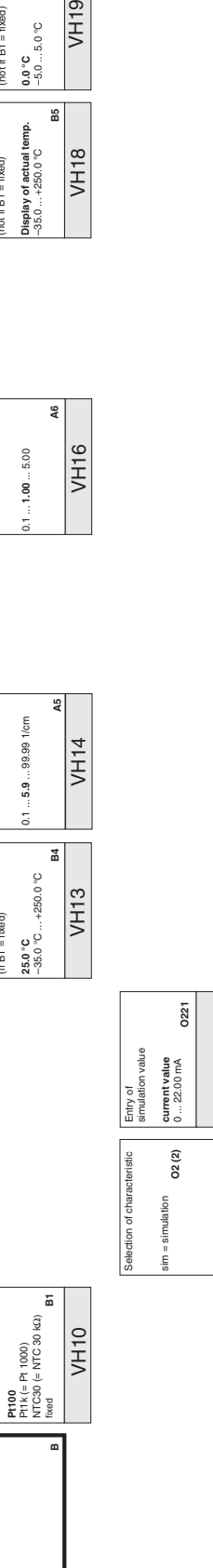

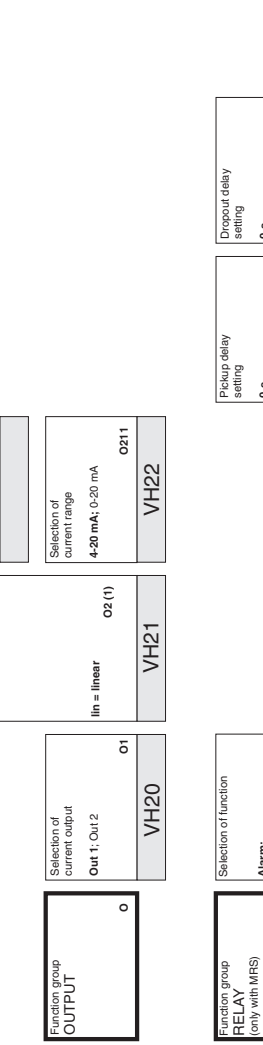

(only with MRS)

Limit; **A arm l ;** Alarm+limit

**0 s**<br>0 ...2000 **s** 0 ... 2000 s

**0 s** 0 ... 2000 s

**R4**

VH30 VH33 VH34

**R5**

**VH34** 

**VH33** 

**R1**

**VH30** 

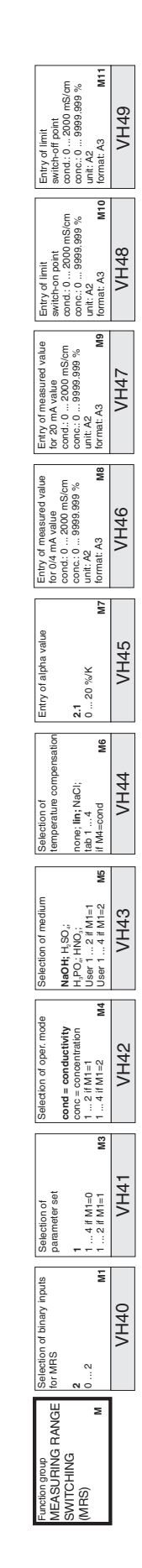

Matrix position:<br>V = vertical<br>H = horizontal<br>e.g. VH14 = vertical 1,<br>e.g. VH14 = vertical 1, horizontal 4 e.g. VH14 = vertical 1, Matrix position: H = horizontal V = vertical

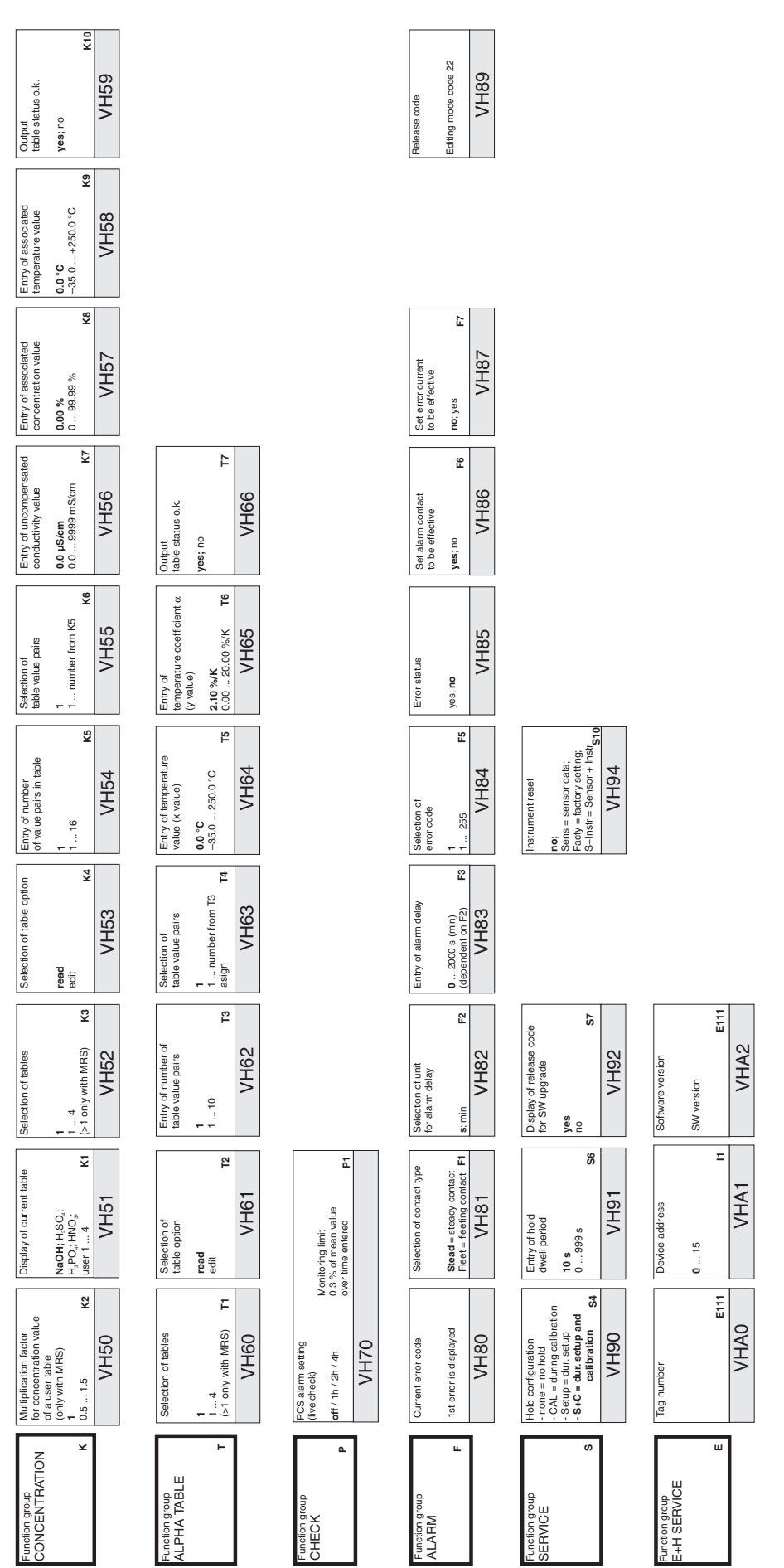

LD132HD6.CHP

圄

 $6\phantom{1}6$ 

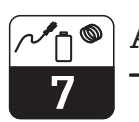

### **7 Accessories**

#### • **HART<sup>®</sup> hand-held terminal DXR 275**

The hand-held terminal communicates with any HART<sup>®</sup> compatible unit via a 4 ... 20 mA line.

For detail information, orders and programming refer to the E+H sales agency in your area (see back page of these operating instructions for addresses).

#### • **Commuwin II**

Commuwin II is a graphical PC based operating program for intelligent measuring instruments.

Refer to the E+H System Information SI 018F/00/en for further information on Commuwin II. A gratis update of the Commuwin II device description is available via internet http://www.endress.com.

#### • **Commubox FXA 191**

The Commubox serves as the required unit between the HART® interface and the serial PC interface.

For detail information, orders and programming refer to the E+H sales agency in your area (see back page of these operating instructions for addresses).

### **8 Technical data**

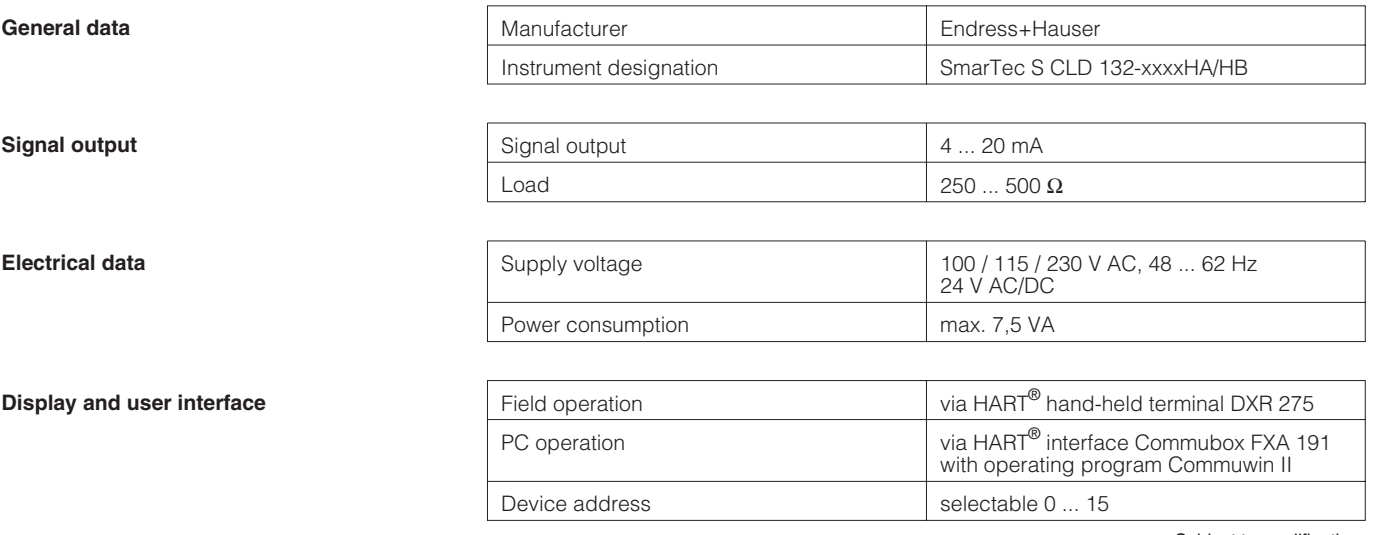

Subject to modifications.

LD132HE8.CHP

8

### **9 Index**

## **A**

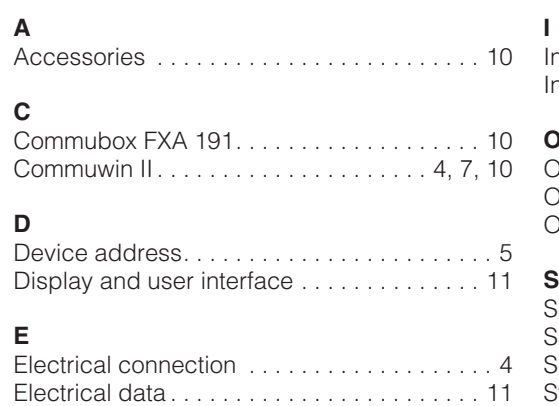

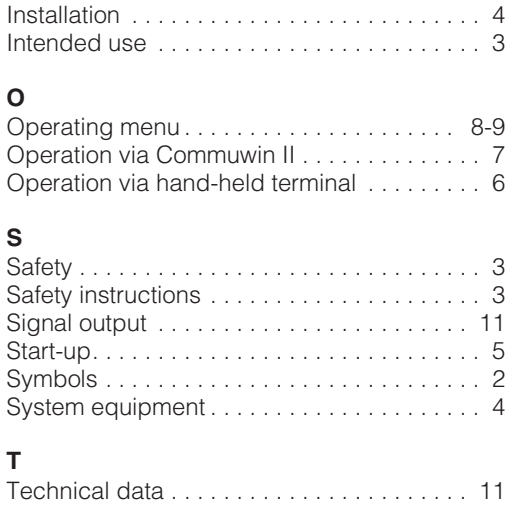

### General safety instructions . . . . . . . . . . . . . . 3

**G**

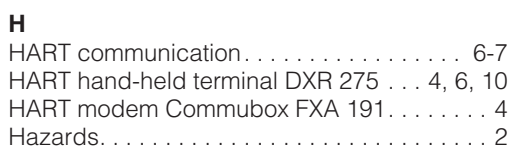

General information . . . . . . . . . . . . . . . . . . . . 2

BA 212C/07/en/01.00 Printed in Germany / CV5 / DT

Europe

**Austria**

❑ Endress+Hauser Ges.m.b.H. Wien Tel. ++43 (1) 880 56-0, Fax (1) 880 56-35

**Belarus**

Belorgsintez Minsk Tel. ++3 75 (172) 263166, Fax (1 72) 26 3111

**Belgium / Luxembourg**<br>❑ Endress+Hauser S.A./N.V.<br>Brussels<br>Tel. ++32 (2) 2 48 06 00, Fax (2) 2 48 05 53

**Bulgaria** INTERTECH-AUTOMATION Sofia Tel. ++3 59 (2) 66 4869, Fax (2) 963 13 89

**Croatia** ❑ Endress+Hauser GmbH+Co. Zagreb Tel. ++3 85 (1) 6 6377 85, Fax (1) 6 637823

**Cyprus** I+G Electrical Services Co. Ltd. Nicosia Tel. ++3 57 (2) 48 4788, Fax (2) 484690

**Czech Republic**<br>□ Endress+Hauser GmbH+Co.<br>Praha Tel. ++4 20 (26) 6 784200, Fax (26) 678 4179

**Denmark** ❑ Endress+Hauser A/S Søborg Tel. ++45 (70) 131132, Fax (70) 1321 33

**Estonia** Elvi-Aqua Tartu Tel. ++3 72 (7) 42 2726, Fax (7) 422727

**Finland** ❑ Endress+Hauser Oy Espoo Tel. ++3 58 (9) 8 5961 55, Fax (9) 8 596055

**France**<br>□ Endress+Hauser<br>Huningue<br>Tel. ++33 (3) 89 69 67 68, Fax (3) 89 69 48 02

**Germany**

❑ Endress+Hauser Meßtechnik GmbH+Co. Weil am Rhein Tel. ++49 (7621) 9 75 01, Fax (7621) 97 5555 **Great Britain**

❑ Endress+Hauser Ltd. Manchester Tel. ++44 (1 61) 2 865000, Fax (161) 998 18 41

**Greece** I & G Building Services Automation S.A. Athens Tel. ++30 (1) 924 1500, Fax (1) 922 17 14

**Hungary** Mile Ipari-Elektro Budapest Tel. ++36 (1) 261 5535, Fax (1) 261 55 35

**Iceland** Vatnshreinsun HF Reykjavik Tel. ++3 54 (5) 61 9616, Fax (5) 619617

**Ireland** Flomeaco Company Ltd. Kildare Tel. ++3 53 (45) 86 86 15, Fax (45) 86 8182

**Italy**<br>□ Endress+Hauser Italia S.p.A.<br>Cernusco s/N Milano<br>Tel. ++39 (02) 92 1064 21,<br>Fax (02) 92 10 71 53

**Latvia** Raita Ltd. Riga Tel. ++3 71 (7) 31 2897, Fax (7) 312894

**Lithuania** Agava Ltd. Kaunas Tel. ++3 70 (7) 20 2410, Fax (7) 207414

❑ Members of the Endress+Hauser group

51502192

**Slovak Republic** Transcom Technik s.r.o. Bratislava Tel. ++4 21 (74) 4 88 8684, Fax (74) 488 71 12 **Slovenia** ❑ Endress+Hauser D.O.O. Ljubljana Tel. ++3 86 (61) 1 59 2217, Fax (61) 159 22 98 **Spain** ❑ Endress+Hauser S.A. □ Endres<br>Barcelona Tel. ++34 (93) 48033 66, Fax (93) 4 733839 **Sweden** ❑ Endress+Hauser AB Sollentuna Tel. ++46 (8) 555116 00, Fax (8) 55 511600 **Switzerland** ❑ Endress+Hauser AG Reinach/BL 1 Tel. ++41 (61) 71575 75, Fax (61) 7 111650 **Turkey** Intek Endüstriyel Ölcü ve Kontrol Sistemleri Istanbul Tel. ++90 (212) 2 75 1355, Fax (2 12) 26627 75 **Ukraine**

**Netherlands** ❑ Endress+Hauser B.V.

**Poland**

**Romania** Romconseng SRL Bucharest

**Norway** ❑ Endress+Hauser A/S

Naarden Tel. ++31 (35) 69586 11, Fax (35) 6 958825

Tranby Tel. ++47 (32) 85 9850, Fax (32) 859851

❑ Endress+Hauser Polska Sp. z o.o. Warszawy Tel. ++48 (22) 72010 90, Fax (22) 7 201085

**Portugal** Tecnisis - Tecnica de Sistemas Industriais Linda-a-Velha Tel. ++3 51 (1) 4 172637, Fax (1) 4 18 5278

Tel. ++40 (1) 410 16 34, Fax (1) 41016 34

**Russia**<br>□ Endress+Hauser Moscow Office<br>Moscow Tel.++7 (095) 158 7564, Fax (095) 1 5898 71

Industria Ukraïna Kiev Tel. ++3 80 (44) 2 68 81, Fax (44) 2 6908

**Yugoslavia** Meris d.o.o. Beograd Tel. ++3 81 (11) 4 44 6164, Fax (11) 444 19 66

#### Africa

**Egypt** Anasia Heliopolis/Cairo Tel. ++20 (2) 41 7900, Fax (2) 41 7900

**Morocco** Oussama S.A. Casablanca Tel. ++2 12 (2) 24 13 38, Fax (2) 40 2657

**Nigeria** J F Technical Invest. Nig. Ltd. Lagos Tel. ++2 34 (1) 62 23 4546, Fax (1) 6223 45 48

**South Africa** ❑ Endress+Hauser Pty. Ltd. Sandton Tel. ++27 (11) 44413 86, Fax (11) 4 441977

**Tunisia** Controle, Maintenance et Regulation Tunis Tel. ++2 16 (1) 79 30 77, Fax (1) 78 8595

### America

**Argentina**<br>□ Endress+Hauser Argentina S.A. Buenos Aires Tel. ++54 (1) 145 22 7970, Fax (1) 1 452279 09

**Bolivia** Tritec S.R.L. Cochaba Tel. ++5 91 (42) 569 93, Fax (42) 5 0981 **Brazil** ❑ Samson Endress+Hauser Ltda. Sao Paulo Tel. ++55 (11) 5 031 3455, Fax (11) 50 3130 67

**Canada Ganaua**<br>□ Endress+Hauser Ltd. Burlington, Ontario Tel. ++1 (905) 6 81 9292, Fax (9 05) 6 8194 44

**Chile** Endress+Hauser Chile S.A. Renato Sanchez 3533 Santiago de Chile Tel. ++56 (2) 20886 08, Fax (2) 208 8608

**Colombia** Colsein Ltd. Bogota D.C. Tel. ++57 (1) 23676 59, Fax (1) 6 1078 68

**Costa Rica** EURO-TEC S.A. San Jose Tel. ++5 06 (2) 9615 42, Fax (2 ) 9615 42 **Ecuador**

**Letter:**<br>nsetec Cia. Ltda. Quito Tel. ++5 93 (2) 2691 48, Fax (02) 46 18 33

**Guatemala** ACISA Automatizacion Y Control Industrial S.A. Ciudad de Guatemala, C.A. Tel. ++5 02 (3) 3459 85, Fax (2) 32 7431

**Mexico**<br>□ Endress+Hauser I.I.<br>Mexico City<br>Tel. ++52 (5) 56 89 65, Fax (5) 56 84 18

**Paraguay** Incoel S.R.L. Asuncion Tel. ++5 95 (21) 2139 89, Fax (21) 2265 83

**Uruguay** Circular S.A. Montevideo Tel. ++5 98 (2) 9257 85, Fax (2) 92 9151

**USA** ❑ Endress+Hauser Inc. Greenwood, Indiana Tel. ++1 (317) 5 35 7138, Fax (3 17) 5 3584 89

**Venezuela** H. Z. Instrumentos C.A. Caracas Tel. ++58 (2) 94409 66, Fax (2) 9 4445 54

#### **H** Asia

**China** ❑ Endress+Hauser Shanghai Instrumentation Co. Ltd. Shanghai

Tel. ++86 (21) 54 902300, Fax (21) 5490 23 03 ❑ Endress+Hauser Beijing Office Beijing Tel. ++86 (10) 68 344058, Fax (10) 6834 40 68

❑ Endress+Hauser (H.K.) Ltd. Hong Kong Tel. ++8 52 (2) 5 28 3120, Fax (2) 865 4171

**India**<br>□ Endress+Hauser India Branch Office Mumbai Tel. ++91 (22) 8 5214 58, Fax (22) 8 52 1927

**Indonesia**<br>PT Grama Bazita<br>Jakarta Tel. ++62 (21) 7 9750 83, Fax (21) 7 97 5089

**Japan** ❑ Sakura Endress Co., Ltd. Tokyo Tel. ++81 (422) 5406 11, Fax (4 22) 55 0275

**Malaysia**<br>❑ Endress+Hauser (M) Sdn. Bhd.<br>Petaling Jaya, Selangor Darul Ehsan<br>Tel. ++60 (3) 7 33 48 48, Fax (3) 7 33 88 00

**Pakistan** Speedy Automation Karachi Tel. ++92 (21) 7 722953, Fax (21) 773 6884

**Papua New Guinea** SBS Electrical Pty Limited Port Moresby Tel. ++675 (3) 2511 88, Fax (3) 25 95 56

**Philippines** Brenton Industries Inc. Makati Metro Manila Tel. ++63 (2) 6 3880 41, Fax (2) 6 388042

**Singapore** ❑ Endress+Hauser (S.E.A.) Pte., Ltd. Singapore Tel.++65 (5) 668222, Fax (2) 6668 48

**South Korea** ❑ Endress+Hauser (Korea) Co., Ltd. Seoul Tel. ++82 (2) 6 5872 00, Fax (2) 6 592838

**Taiwan** Kingjarl Corporation Taipei R.O.C. Tel. ++886 (2) 27 18 3938, Fax (2) 2713 41 90

**Thailand** ❑ Endress+Hauser Ltd. Bangkok Tel. 66 (2) 996 78 1120, Fax (2) 996 7810

**Vietnam**<br>Tan Viet Bao Co. Ltd.<br>Ho Chi Minh City<br>Tel. ++84 (8) 8 33 52 25, Fax (8) 8 33 52 27

**Iran**<br>PATSA Co.<br>No. 20, 19th Street, Bucharest Avenue<br>Argentine Square<br>Tehran Terman<br>P.O. Box 15875-55.83 Tel. ++98 (21) 8 746748, Fax (21) 874 7761

**Israel** Instrumetrics Industrial Control Ltd. Tel-Aviv Tel. ++972 (3) 648 0205, Fax (3) 647 19 92

**Jordan** A.P. Parpas Engineering S.A. Amman Tel. ++962 (6) 464 3246, Fax (6) 464 57 07

**Kingdom of Saudi Arabia** Anasia Jeddah Tel. ++966 (2) 671 0014, Fax (2) 672 59 29

**Lebanon** Nabil Ibrahim Jbeil Tel. ++961 (3) 2540 52, Fax (9) 54 80 38

**Sultanate of Oman** Mustafa & Jawad Science & Industry Co. L.L.C. Ruwi Tel. ++968 (60) 2009, Fax (60) 70 66

**United Arab Emirates** Descon Trading EST.

Dubai Tel. ++971 (4) 6536 51, Fax (4) 65 32 64 **Yemen**

Yemen Company for Ghee and Soap Industry Taiz Tel. ++976 (4) 2306 64, Fax (4) 21 23 38

#### Australia + New Zealand

**Australia** ALSTOM Australia Ltd.

Sydney Tel. ++61 (2) 97 224777, Fax (2) 9722 4888

**New Zealand** EMC Industrial Instrumentation Auckland Tel. ++64 (9) 4 1551 10, Fax (9) 4 155115

#### All other countries

❑ Endress+Hauser GmbH+Co. Instruments International D-Weil am Rhein Germany Tel. ++49 (76 21) 97502, Fax (7 621) 9753 45

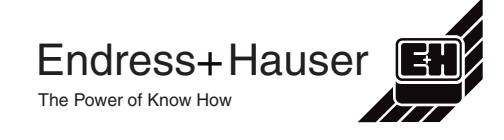